## *5.8.8. Direct execution of the Batch Stamp functionality:*

The Batch Stamping functionality can be called from the Standard DigEplan application, but it is also possible to generate a URL to call the functionality directly. This would for example allow a stamp to be added to a document automatically based on a CORSA Case workflow trigger.

The URL needs to be generated using the properties detailed in the following table:

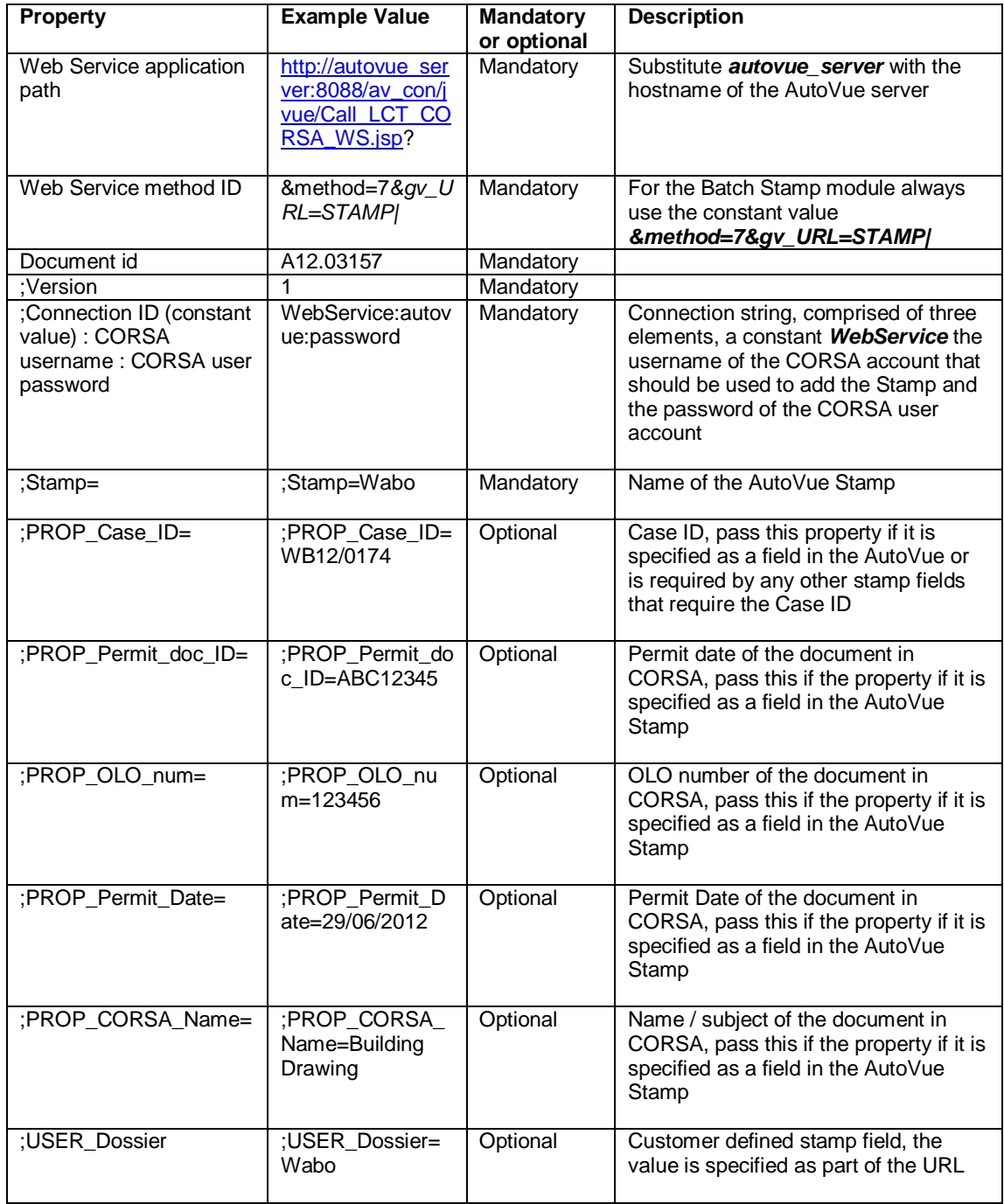

The following example URL shows the minimum set of properties required by the Batch Stamp module. This would assume that the stamp contains only fields whose values can be retrieved based on the document ID or from the system, eg today's date

*[http://autovue\\_server:8088/av\\_con/jvue/Call\\_LCT\\_CORSA\\_WS.jsp?](http://autovue_server:8088/av_con/jvue/Call_LCT_CORSA_WS.jsp)&method=7&gv\_URL=S TAMP|A12.03157;1;WebService:username:password;STAMP=Wabo*

The following example URL shows a comprehensive set of properties, where optional parameters have been passed to be included in the Stamp.

*[http://autovue\\_server:8088/av\\_con/jvue/Call\\_LCT\\_CORSA\\_WS.jsp?](http://autovue_server:8088/av_con/jvue/Call_LCT_CORSA_WS.jsp)&method=7&gv\_URL=S TAMP|A12.03157;1;WebService:username:password;STAMP=Wabo;PROP\_Case\_ID=WB12 /0174;PROP\_Permit\_doc\_ID=ABC12345;PROP\_OLO\_num=123456;PROP\_Permit\_Date=29 /06/2012;PROP\_CORSA\_Name=Building Drawing;USER\_Dossier=Wabo;USER\_NAAM=Example*

The results of the call are displayed in a browser window. Result

<br > △ + ■ ● + Page + Safety + Tools + ● +

Messages: WARNING: No CaseID so unable to update case for field 'CORSA\_CASE\_REF\_Digidoc1' : Stamp size reduced because it was wider than 1/3rd of document width!

## *5.8.9. Direct execution of the Batch PDF/A Conversion:*

The PDF/A Conversion functionality can be called from the Standard DigEplan application, but it is also possible to generate a URL to call the functionality directly. This would for example allow a PDF/A rendition document to be generated automatically based on a CORSA Case workflow trigger.

The URL needs to be generated using the properties detailed in the following table:

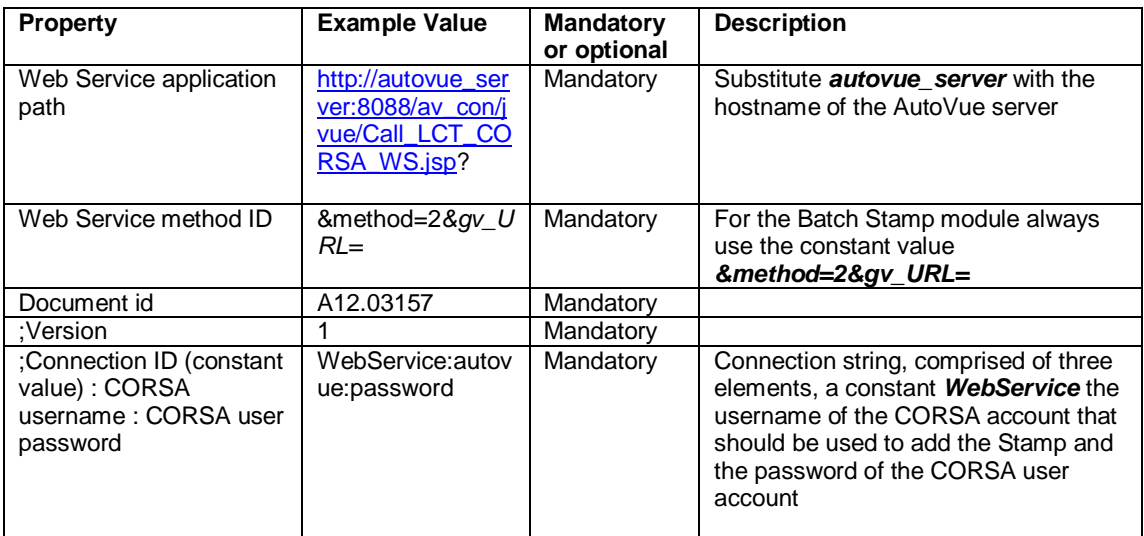

The following example URL shows the minimum set of properties required by the Batch PDF/A module.

*[http://autovue\\_server:8088/av\\_con/jvue/Call\\_LCT\\_CORSA\\_WS.jsp?](http://autovue_server:8088/av_con/jvue/Call_LCT_CORSA_WS.jsp)&method=2&gv\_URL= A12.03157;1;WebService:autovue:password*